# **SONY**

4-564-751-**11**(1) (RO)

# Recorder cu cameră video digitală HD

## Ghid de utilizare

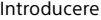

[Înregistrare/Redare](#page-12-0)

[Salvarea imaginilor](#page-17-0)

[Particularizarea camerei](#page-24-0)  [video](#page-24-0)

[Altele](#page-25-0)

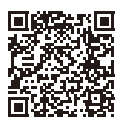

## **"Ghid de asistenţă" (manual web)**

Consultaţi documentul "Ghid de asistenţă" pentru instrucțiuni detaliate cu privire la numeroasele functii ale camerei.

#### **[http://rd1.sony.net/help/cam/1420/h\\_zz/](http://rd1.sony.net/help/cam/1420/h_zz/)**

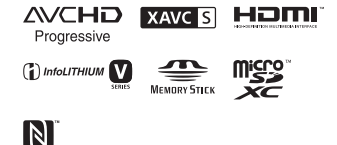

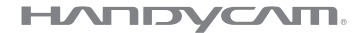

# <span id="page-1-0"></span>Cititi acest manual înainte de utilizare

Înainte de a opera unitatea, cititi cu atentie acest manual și păstrati-l pentru referinte ulterioare.

Înregistrarea proprietarului

Numerele de model şi de serie sunt mentionate pe baza unității. Notați numărul de serie în spațiul de mai jos. Folosiţi aceste numere de câte ori apelați la distribuitorul dumneavoastră Sony în legătură cu acest produs.

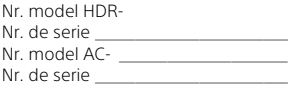

## AVERTISMENT

**Pentru a reduce riscul de incendiu sau electrocutare, 1) nu expuneţi unitatea la precipitaţii sau umezeală. 2) nu aşezaţi obiecte umplute cu lichid, cum ar fi vazele, pe aparat.**

**Nu expuneţi bateriile la căldură excesivă, precum lumina directă a soarelui, focul sau altele asemenea.**

# **INSTRUCTIUNI** IMPORTANTE PENTRU SIGURANŢĂ

PĂSTRATI ACESTE INSTRUCŢIUNI. PERICOL - PENTRU A REDUCE RISCUL DE INCENDIU SAU ELECTROCUTARE, URMATI CU ATENTIE ACESTE INSTRUCŢIUNI.

- Cititi aceste instructiuni.
- Păstrați aceste instrucțiuni.
- Acordati atentie tuturor avertismentelor.
- Urmati toate instructiunile.
- Nu utilizati acest aparat în apropierea apei.
- Curătați-l doar cu o cârpă uscată.
- Nu blocati niciun orificiu de ventilare. Instalati aparatul în conformitate cu instructiunile producătorului.
- Nu instalati aparatul în apropierea surselor de căldură, precum radiatoare, grilaje de încălzire, sobe sau alte aparate (inclusiv amplificatoare) ce produc căldură.
- Nu alterati destinatia de sigurantă a conectorului polarizat sau de împământare. O fişă polarizată are două lamele, una mai lată decât cealaltă. O fişă de împământare

are două lamele şi un dinte de împământare. Lamela lată sau dintele de împământare are drept scop siguranţa dumneavoastră. Dacă fişa furnizată nu se potriveşte în priză, apelați la un electrician pentru a înlocui priza veche.

- Protejati cablul de alimentare pentru a nu se călca pe el şi pentru a nu fi ciupit, în special în zona conectorilor, a prizelor şi în locul în care iese din aparat.
- Utilizati doar atasamentele/ accesoriile specificate de producător.
- Utilizaţi aparatul doar cu căruciorul, suportul, trepiedul, consola sau masa specificate de producător sau vândute împreună cu aparatul. Când se foloseşte un cărucior, manevrati cu grijă ansamblul cărucior/aparat, pentru a evita eventualele vătămări cauzate de răsturnare.

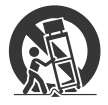

- Deconectaţi aparatul de la priză în timpul furtunilor cu fulgere sau când nu îl utilizati perioade mai îndelungate.
- Toate intervenţiile de service trebuie efectuate doar de către personal de service calificat. Interventiile de service sunt necesare atunci când aparatul a fost deteriorat în orice mod, dacă a fost deteriorat cablul de alimentare sau fişa electrică, dacă s-au vărsat lichide pe aparat sau dacă au căzut obiecte în acesta, dacă aparatul a fost expus la ploaie sau la umezeală, dacă nu functionează normal sau dacă a căzut.

• Dacă forma conectorului nu se potriveşte cu priza de perete, folositi un adaptor de conector ataşat care să aibă configuraţia adecvată pentru priza de perete.

## ATENTIE

#### **Acumulator**

În cazul manipulării incorecte a acumulatorului, acesta poate exploda, poate provoca incendii sau chiar arsuri chimice. Respectați următoarele măsuri de precautie.

- Nu dezasamblati unitatea.
- Nu izbiti și nu expuneți acumulatorul la şocuri sau lovituri cum ar fi ciocăniturile, aruncarea sau călcarea pe acesta.
- Nu scurtcircuitaţi şi nu lăsaţi obiectele metalice să intre în contact cu bornele bateriei.
- Evitati expunerea la temperaturi mai mari de 60 °C, cum ar fi expunerea directă la razele soarelui sau într-o maşină parcată la loc neumbrit.
- Nu incineraţi şi nu aruncaţi unitatea în foc.
- Nu manipulati baterii litiu-ion deteriorate sau care prezintă scurgeri.
- Nu uitați să încărcați acumulatorul cu un încărcător original Sony sau un dispozitiv compatibil de încărcare a acumulatorului.
- Nu lăsați acumulatorul la îndemâna copiilor.
- Păstrați acumulatorul uscat.
- Înlocuiti acumulatorul cu un tip identic sau echivalent recomandat de Sony.
- Eliminati acumulatorii uzati cu promptitudine, conform instructiunilor.

#### **Adaptor c.a.**

Nu folosiţi adaptorul c.a. dacă acesta este amplasat într-un spatiu îngust, cum ar fi între perete şi mobilier. Folositi priza de perete (mufa de perete) apropiată atunci când utilizati adaptorul c.a.. Deconectati adaptorul c.a. de la priza de perete (mufa de perete) imediat ce apare o defectiune în timpul utilizării aparatului. Chiar și atunci când camera video este oprită, sursa de alimentare c.a. (de la rețea) este alimentată în continuare dacă este conectată la priza de perete (mufa de perete) prin intermediul adaptorului c.a.

Presiunea fonică excesivă din căşti poate provoca pierderea auzului.

## Pentru clienţii din Europa

#### **Aviz pentru clienţii din ţările în care se aplică directivele UE:**

Producător: Sony Corporation, 1-7-1 Konan Minato-ku Tokyo, 108-0075 Japonia Pentru conformitatea produsului în UE: Sony Deutschland GmbH, Hedelfinger Strasse 61, 70327 Stuttgart, Germania

Prin prezenta, Sony Corporation declară că acest echipament este în conformitate cu cerinţele de bază si cu alte prevederi relevante ale Directivei 1999/5/CE. Pentru detalii, vă rugăm să accesati următorul URL: <http://www.compliance.sony.de/>

#### **Aviz**

În cazul în care electricitatea statică sau undele electromagnetice întrerup transferul de date în curs (eroare), reporniti aplicatia sau deconectati şi conectati din nou cablul de date (USB etc.).

Acest produs a fost testat şi s-a constatat că respectă limitele specificate în reglementarea privind compatibilitatea electromagnetică atunci când se folosesc cabluri de conectare mai scurte de 3 metri.

Câmpurile electromagnetice cu frecvenţe specifice pot influenţa imaginea și sunetul acestei unități.

#### **Casarea bateriilor şi echipamentelor electrice şi electronice uzate (valabil în ţările Uniunii Europene şi în alte ţări din Europa care au sisteme de colectare diferenţiată)**

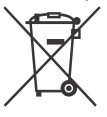

Acest simbol prezent pe produs, pe baterie sau pe ambalaj indică faptul că produsul şi bateria nu trebuie tratate ca deşeuri

menajere. Este posibil ca pe anumite baterii, acest simbol să fie utilizat în combinatie cu un simbol chimic. Se adaugă simbolurile chimice pentru mercur (Hg) sau plumb (Pb) dacă bateria contine mai mult de 0,0005% mercur sau 0,004% plumb. Asigurându-vă că aceste produse şi baterii sunt eliminate în mod corect veti ajuta la prevenirea eventualelor consecinte negative asupra mediului și sănătății umane, consecinte ce ar putea rezulta altfel din manipularea incorectă a deşeurilor. Reciclarea materialelor contribuie la conservarea resurselor naturale.

În cazul produselor care, din motive de sigurantă, de performantă sau de integritate a datelor, necesită o conexiune permanentă la o baterie încorporată, aceasta trebuie înlocuită doar de către personal de service calificat. Pentru a vă asigura că bateria şi echipamentele electrice şi electronice vor fi tratate în mod corespunzător, predaţi aceste produse la sfârşitul duratei de exploatare la punctul de colectare relevant pentru reciclarea echipamentelor electrice şi electronice. Pentru toate celelalte baterii, consultati sectiunea referitoare la modul de eliminare în sigurantă a bateriilor din produs. Predati bateriile la punctul de colectare relevant pentru reciclarea bateriilor uzate. Pentru informații mai detaliate referitoare la reciclarea acestui produs sau a bateriilor, contactati autoritățile locale, serviciul local de eliminare a deşeurilor menajere sau magazinul de la care ati achizitionat produsul sau bateria.

Acest manual descrie dispozitivele compatibile 1080 60i şi dispozitivele compatibile 1080 50i. Pentru a verifica dacă camera este un dispozitiv compatibil 1080 60i sau 1080 50i, verificaţi dacă are următoarele marcaje pe bază. Dispozitiv compatibil 1080 60i: 60i

Dispozitiv compatibil 1080 50i: 50i

## <span id="page-5-1"></span><span id="page-5-0"></span>Mai multe informaţii despre camera video (Ghid de asistenţă)

Ghidul de asistentă este un manual online. Trebuie consultat pentru instructiuni detaliate cu privire la numeroasele funcţii ale camerei video.

#### Accesaţi pagina de asistență Sony.

[http://rd1.sony.net/help/cam/](http://rd1.sony.net/help/cam/1420/h_zz/) 1420/h\_zz/

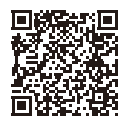

Veti găsi mai multe informatii, cum ar fi următoarele funcţii, în Ghidul de asistenţă.

- Highlight Movie Maker
- Redare în timp real
- Multi Camera Control

# Cuprins

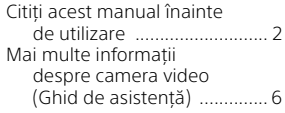

## **[Introducere .................. 7](#page-6-1)**

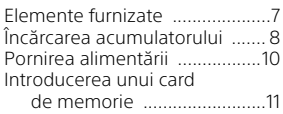

## **[Înregistrare/Redare ... 13](#page-12-1)**

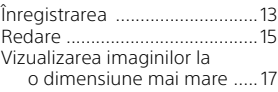

## **[Salvarea imaginilor .... 18](#page-17-1)**

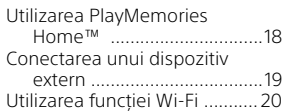

## **Particularizarea**

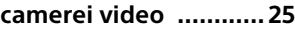

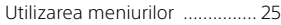

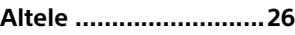

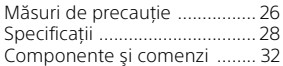

## <span id="page-6-2"></span><span id="page-6-1"></span><span id="page-6-0"></span>Elemente furnizate

Numerele din ( ) denotă cantitatea furnizată.

- Cameră video (1)
- Adaptor c.a. (1)

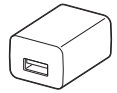

Forma adaptorului c.a. diferă în funcţie de ţară/regiune.

• Cablu de asistenţă pentru conexiunea USB (1)

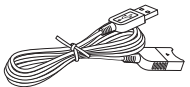

Cablul de asistentă pentru conexiunea USB este conceput pentru a fi utilizat exclusiv împreună cu această cameră video. Utilizaţi acest cablu atunci când cablul USB încorporat al camerei video este prea scurt pentru conectare.

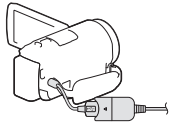

• Cablu HDMI (1)

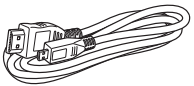

• Acumulator reîncărcabil NP-FV50 (1)

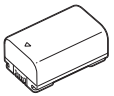

• "Ghid de utilizare" (acest manual) (1)

# <span id="page-7-1"></span><span id="page-7-0"></span>Încărcarea acumulatorului

1 Opriţi camera video închizând monitorul LCD şi ataşaţi acumulatorul.

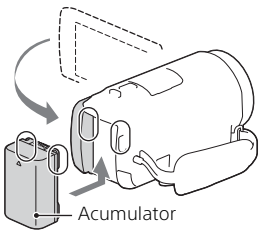

2 Trageti cablul USB încorporat.

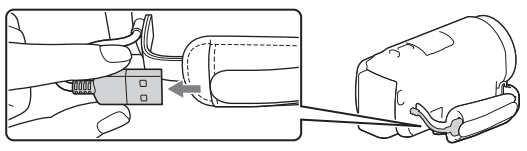

3 Conectați adaptorul c.a. și camera video folosind cablul de asistentă pentru conexiunea USB și apoi conectaţi adaptorul c.a. la priza de perete (mufa de perete).

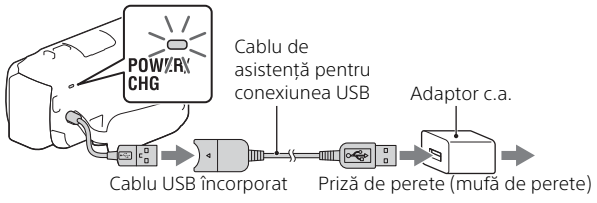

- Lampa POWER/CHG (de încărcare) devine portocalie.
- Lampa POWER/CHG (de încărcare) se stinge atunci când acumulatorul este încărcat complet. Deconectaţi cablul de asistenţă pentru conexiunea USB de la camera video.
- Forma adaptorului c.a. diferă în funcţie de ţară/regiune.

• Opriţi camera video înainte de a demonta acumulatorul.

## **Încărcarea bateriei cu ajutorul computerului**

Opriţi camera video şi conectaţi-o la un computer pornit cu ajutorul cablului USB încorporat.

## **Pentru a folosi camera video cât timp este conectată la priza de perete (mufa de perete)**

Conectati camera video la priza de perete (mufa de perete) urmând procedura din "Încărcarea acumulatorului".

- Ataşaţi acumulatorul la camera video.
- Acumulatorul se poate consuma chiar în cazul în care camera video este conectată la priza de perete (mufa de perete).

# <span id="page-9-0"></span>Pornirea alimentării

1 Deschideţi monitorul LCD al camerei video şi porniţi alimentarea.

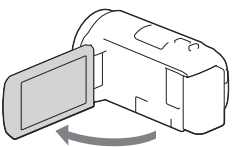

2 Urmând instrucţiunile de pe monitorul LCD, selectaţi limba, regiunea geografică, Daylight Savings sau Summer Time, formatul datei şi data şi ora.

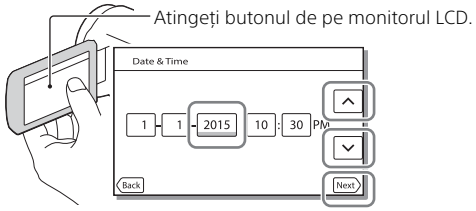

- Pentru a trece la pagina următoare, atingeți [Next].
- Pentru a opri alimentarea, închideți monitorul LCD.
- Pentru a seta data și ora din nou, selectați  $|\text{MENU}| \rightarrow |\text{Setup}| \rightarrow$  $[$  (4) Clock Settings]  $\rightarrow$  [Date & Time Setting]. (în cazul în care nu aţi utilizat camera video timp de mai multe luni)
- Pentru a dezactiva sunetul de functionare, selectati MENU - $[Setup] \rightarrow [$  General Settings]  $\rightarrow [Beep] \rightarrow [Off]$ .

# <span id="page-10-1"></span><span id="page-10-0"></span>Introducerea unui card de memorie

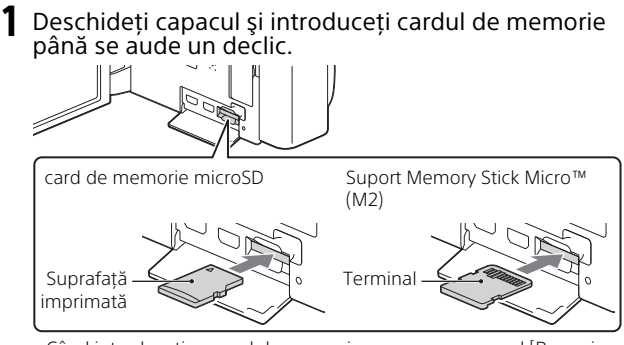

- Când introduceţi un card de memorie nou, apare ecranul [Preparing image database file. Please wait.]. Aşteptaţi până dispare ecranul.
- Introduceti cardul de memorie drept în directia corectă, astfel încât camera video să îl poată recunoaşte.
- Pentru a selecta un card de memorie ca mediu de înregistrare, selectaţi  $[\overline{\text{MENU}}] \rightarrow [\text{Setup}] \rightarrow [\overline{\text{M}}]$  Media Settings $] \rightarrow [\text{Media Select}] \rightarrow$ [Memory Card]. (HDR-CX670/PJ670)
- Pentru a scoate cardul de memorie, deschideti capacul și împingeți usor cardul de memorie înăuntru o singură dată.

### **Tipurile de card de memorie pe care le puteţi utiliza împreună cu camera video**

#### **Înregistrarea imaginilor în formatul XAVC S**

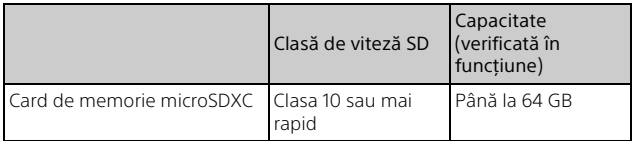

## **Înregistrarea imaginilor în alt format decât XAVC S**

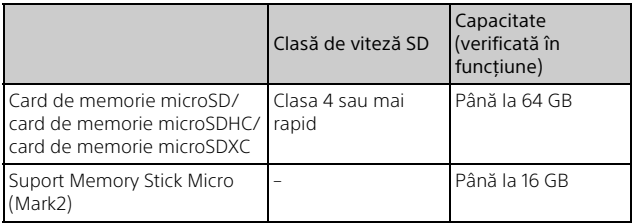

## <span id="page-12-2"></span><span id="page-12-1"></span><span id="page-12-0"></span>Înregistrare/Redare Înregistrarea

## <span id="page-12-3"></span>Înregistrarea filmelor

1 Deschideţi monitorul LCD şi apăsaţi START/STOP pentru a porni înregistrarea.

Manetă pentru zoom electronic

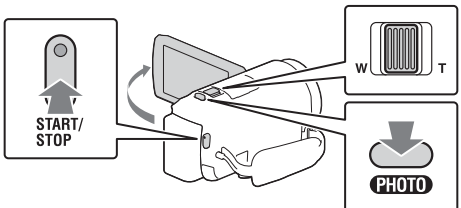

- Pentru a opri înregistrarea, apăsați START/STOP din nou.
- Puteti înregistra fotografii în timpul înregistrării de filme, apăsând PHOTO (Captură dublă).
- În setarea implicită, filmele snt înregistrare simultan în format AVCHD şi MP4 (Dual Video REC). Formatul MP4 este uşor de redat pe un telefon inteligent, de încărcat în retea sau pe Web.
- Elementele de pe monitorul LCD dispar dacă nu operați camera video câteva secunde. Pentru a afişa din nou elementele, atingeţi monitorul LCD oriunde, cu exceptia butoanelor.
- Puteti verifica durata de înregistrare a unui suport pe monitorul LCD în modul de fotografiere.
- Pentru a modifica calitatea imaginii filmelor pe care le înregistrati, selectati  $\boxed{\text{MENU}} \rightarrow \boxed{\text{Image Quality/Size}} \rightarrow \boxed{\Box \text{REC Model}}$ .
- Puteti schimba formatul de înregistrare selectând MENU → [Image Quality/Size] → [In File Format].

## <span id="page-13-0"></span>Fotografiere

Deschideți monitorul LCD și selectați [MODE] → (Photo).

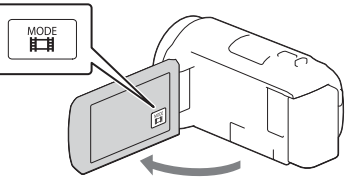

2 Apăsaţi uşor PHOTO pentru a ajusta focalizarea, apoi apăsaţi din nou până la capăt.

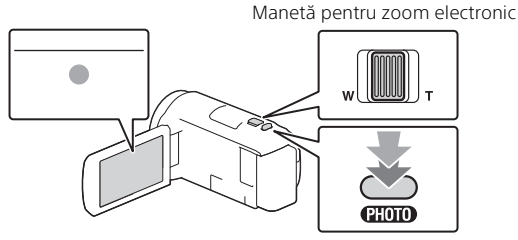

• După ajustarea corectă a focalizării, pe monitorul LCD apare indicatorul de blocare AE/AF.

## <span id="page-14-2"></span><span id="page-14-0"></span>Redare

1 Deschideţi monitorul LCD şi apăsaţi butonul (View Images) de pe camera video pentru a accesa modul de redare.

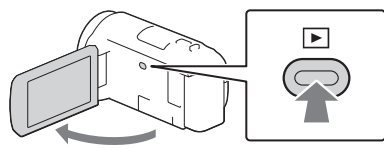

<span id="page-14-1"></span>2 Selectați  $\lceil \cdot \rceil$  pentru a muta evenimentul dorit în centru și, selectați partea încercuită  $($   $\cap$  din figură.

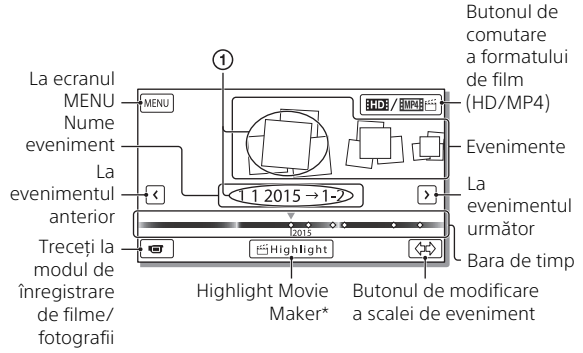

- \* Highlight Movie Maker se va afişa atunci când formatul filmului este setat la AVCHD.
- Pentru a selecta filmele XAVC S sau filmele AVCHD pe care doriti să le redati, să le editati sau să le copiați pe alte dispozitive, selectați  $[MENT] \rightarrow [Image\ Ouality/Size] \rightarrow [EIF] [Format].$

## 3 Selectati imaginea.

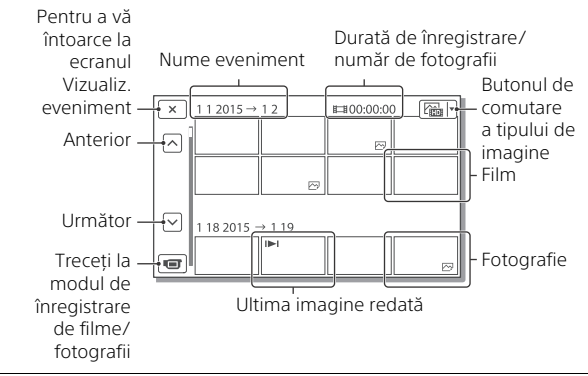

## **Operaţii de redare**

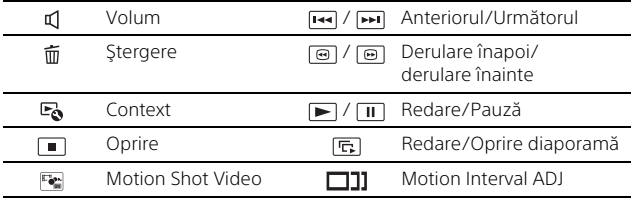

#### **Pentru a selecta formatul filmului pe care doriţi să îl redaţi, editaţi sau copiaţi pe alte dispozitive**

La pasul 2, selectați **HDI** în partea din dreapta sus a monitorului  $LCD \rightarrow$  [ $BD$ ] HD Quality] sau [ $MD$ ] [ $M$ P4].

## <span id="page-16-0"></span>Vizualizarea imaginilor la o dimensiune mai mare

## Conectarea camerei video la un televizor

Conectati mufa HDMI OUT a camerei video la mufa HDMI IN a unui televizor folosind cablul HDMI furnizat.

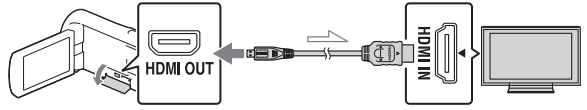

Flux semnal

• Dacă televizorul nu are mufă HDMI, conectati terminalul Multi/ Micro USB al camerei video la mufele de intrare video/audio ale televizorului cu ajutorul unui cablu AV (comercializat separat).

## <span id="page-16-1"></span>Utilizarea proiectorului încorporat (HDR-PJ620/PJ670)

- Apăsați butonul PROJECTOR [\(pagina 32\)](#page-31-1).
- 2 Selectați [Image Shot on This Device].
- 3 Urmați ghidul de utilizare de pe monitorul LCD și apoi selectați [Project].

Manetă pentru zoom electronic/PHOTO\*2

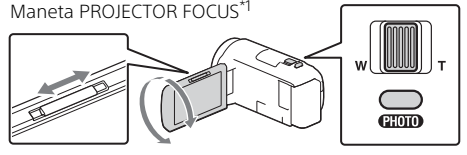

- 
- \*1 Reglați focalizarea imaginii proiectate.<br>\*<sup>2</sup> Utilizati maneta pentru zoom electronic pentru a muta cadrul de selectare care apare pe imaginea proiectată, apoi apăsați butonul PHOTO.

# <span id="page-17-2"></span><span id="page-17-1"></span><span id="page-17-0"></span>Utilizarea PlayMemories Home™

## Ce puteţi face cu PlayMemories Home

PlayMemories Home vă permite să importați filme și fotografii pe computer pentru a le folosi în diferite moduri.

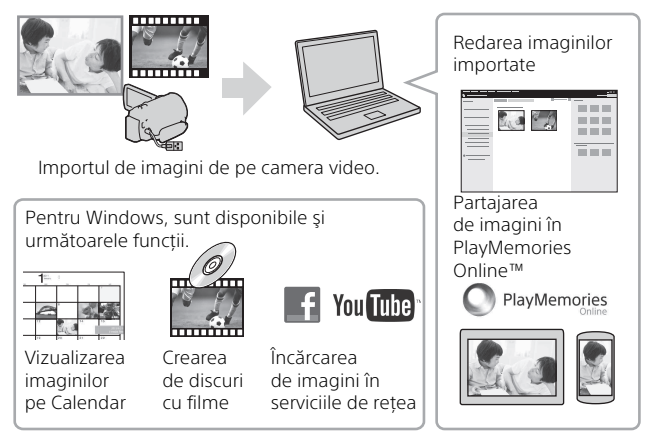

## **Pentru a descărca PlayMemories Home**

PlayMemories Home se poate descărca de la următorul URL: <www.sony.net/pm/>

## **Pentru a verifica sistemul computerului**

Puteți verifica cerințele computerului pentru software la următorul URL: <www.sony.net/pcenv/>

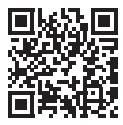

# <span id="page-18-0"></span>Conectarea unui dispozitiv extern

## Cum să conectaţi dispozitivul

## **Recorder fără mufă USB**

Conectati un recorder la terminalul Multi/Micro USB al camerei video folosind un cablu AV (comercializat separat).

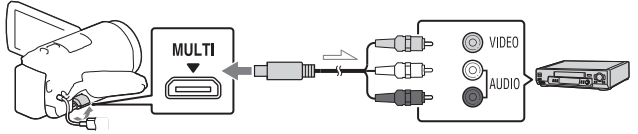

 $\implies$  Flux semnal

Ataşaţi acumulatorul la camera video.

Conectaţi adaptorul c.a. (furnizat) la camera video.

Conectaţi cablul AV (comercializat separat) la camera video.

• Filmele sunt copiate cu o calitate a imaginii de definitie standard.

## **Dispozitiv extern**

Conectati un dispozitiv extern la terminalul Multi/Micro USB al camerei video folosind cablul adaptor USB VMC-UAM2 (comercializat separat).

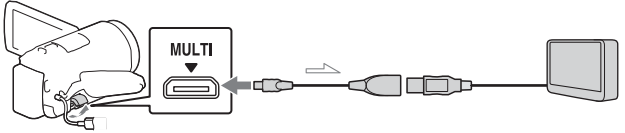

 $\implies$  Flux semnal

Ataşaţi acumulatorul la camera video.

(2) Conectati adaptorul c.a. (furnizat) la camera video.

Conectaţi suportul extern la camera video.

• Filmele sunt copiate cu o calitate a imaginii de înaltă definiţie (HD).

## <span id="page-19-0"></span>Utilizarea funcţiei Wi-Fi

### Instalarea PlayMemories Mobile™ pe telefonul dvs. inteligent

Pentru cele mai recente informații și și informații mai detaliate despre funcțiile PlayMemories Mobile, vizitati următorul URL:

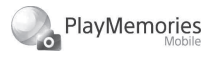

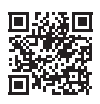

<http://www.sony.net/pmm/>

## **Sistem de operare Android**

Instalaţi PlayMemories Mobile din Google play.

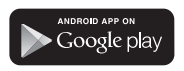

• Este nevoie de versiunea Android 4.0 sau o versiune mai recentă pentru a utiliza funcțiile printr-o singură atingere (NFC).

## $i$ OS

Instalaţi PlayMemories Mobile din App Store.

> Available on the iPhone **App Store**

• Funcţiile printr-o singură atingere (NFC) nu sunt disponibile pentru sistemele iOS.

#### **Note**

- În functie de tară sau regiune. este posibil să nu puteți descărca PlayMemories Mobile din Google play sau App store. În acest caz, căutați "PlayMemories Mobile".
- Dacă PlayMemories Mobile este deja instalat pe telefonul inteligent, actualizați software-ul la ultima versiune.
- Disponibilitatea functiei Wi-Fi descrise aici nu este garantată pentru toate telefoanele inteligente și tabletele.
- Funcţia Wi-Fi a camerei video nu poate fi utilizată prin conectare la o retea fără fir LAN publică.
- Pentru a utiliza funcţiile printr-o singură atingere (NFC) ale camerei video, este nevoie de un telefon inteligent sau de o tabletă care acceptă functia NFC.
- Metodele de operare şi ecranele de afişaj pentru aplicaţie pot fi modificate fără notificare prealabilă pentru upgrade-urile viitoare.

#### <span id="page-20-1"></span>Transferul de filme MP4 şi fotografii pe telefonul inteligent

- **Conexiune printr-o singură atingere la un dispozitiv Android care acceptă NFC**
- 1 Pe telefonul inteligent, selectati [Settings], apoi selectati [More...] pentru a verifica dacă funcția [NFC] este activată.

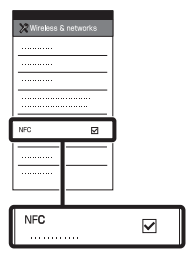

- 2 Pe camera video, redaţi o imagine care va fi trimisă pe telefonul inteligent.
	- Puteţi transfera doar filme în format MP4 şi fotografii.
	- Selectati "butonul de comutare a formatului de film" la pasul 2 din "Redare", pentru a selecta filmele MP4 atunci când redaţi filme [\(pagina 15\)](#page-14-1).

**3** Atingeti camera video de telefonul inteligent.

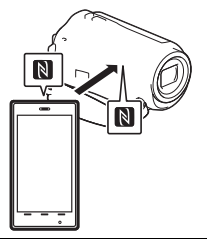

#### **Note**

- Revocaţi modul repaus sau deblocati în prealabil ecranul telefonului inteligent.
- Asiguraţi-vă că pe monitorul LCD al camerei video şi pe telefonul inteligent se afisează  $\mathbb N$ .
- Atingeti în continuare camera video de telefonul inteligent fără a o mişca până când porneşte PlayMemories Mobile (1 până la 2 secunde).
- În cazul în care camera video nu se conectează la telefonul inteligent prin NFC, consultaţi ["Conectare fără NFC" \(pagina 21\).](#page-20-0)

## <span id="page-20-0"></span>**Conectare fără NFC**

Apăsați butonul ► (View Images), apoi selectaţi tipul de imagine  $MENU$   $\rightarrow$  $[Wireless] \rightarrow \boxed{\mathcal{F}}$  Function $] \rightarrow$ [Send to Smartphone]  $\rightarrow$ [Select on This Device]  $\rightarrow$ 

- **2** Selectati imaginea pe care doriti să o transferati și adăugati ✔, după care selectati  $\boxed{\text{OK}} \rightarrow \boxed{\text{OK}}$ 
	- Se afişează numele SSID şi parola şi camera video este pregătită pentru conectarea la telefonul inteligent.
- 3 Conectaţi camera video la telefonul inteligent şi transferaţi imaginile.

## **Android**

- Porniţi PlayMemories Mobile si selectati numele SSID al camerei video.
- Introduceţi parola afişată pe camera video (este solicitată doar prima dată).

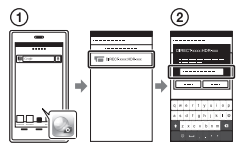

## **iPhone/iPad**

- $\bigcap$  Selectați [Settings]  $\rightarrow$ [Wi-Fi] → numele SSID afişat pe camera video.
- Introduceţi parola afişată pe camera video (este solicitată doar prima dată).
- 3 Confirmati selectarea numelui SSID afişat pe camera video.

**A** Reveniti la ecranul de pornire şi porniţi PlayMemories Mobile.

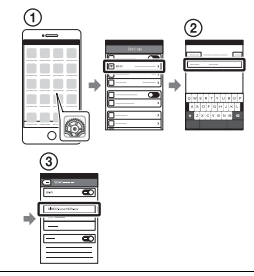

## Utilizarea telefonului inteligent pe post de telecomandă fără fir

Puteţi înregistra imagini cu camera video folosind telefonul inteligent pe post de telecomandă fără fir.

- Pe camera video, selectati  $[\overline{\text{MENU}}] \rightarrow [\text{Wireless}] \rightarrow$  $\left[\frac{\infty}{\infty}\right]$  Function  $\rightarrow$  [Ctrl with Smartphone].
- 2 Pe telefonul inteligent, urmaţi procedura de la pasul 3 din "Conectare [fără NFC" \(pagina 21\)](#page-20-0). Dacă folositi funcția NFC. deschideţi ecranul de înregistrare pe camera video şi atingeți de pe camera video cu N de pe telefonul inteligent.
- 2 Operati camera video de pe telefonul inteligent.

#### **Note**

• În functie de interferentele electrice locale sau de functiile telefonului inteligent, este posibil ca imaginile de vizualizare în timp real să nu fie afişate uniform.

#### Salvarea filmelor şi fotografiilor pe computer prin intermediul conexiunii Wi-Fi

Conectati în prealabil computerul la un punct de acces fără fir sau la un router de bandă largă fără fir.

1 Instalați pe computer software-ul dedicat (doar prima dată).

Windows: PlayMemories Home <www.sony.net/pm/>

Mac: Wireless Auto Import [http://www.sony.co.jp/imsoft/](http://www.sony.co.jp/imsoft/Mac/) Mac/

- Dacă software-ul este deja instalat pe computer, actualizati software-ul la ultima versiune.
- 2 Conectaţi camera video la un punct de acces în felul următor (doar prima dată). Dacă nu vă puteți înregistra. consultați manualul de instrucțiuni al punctului de acces sau contactati persoana care a configurat punctul de acces.

#### **Dacă punctul de acces wireless are un buton WPS**

Pe camera video, selectaţi  $[\overline{\text{MENU}}] \rightarrow [\text{Wireless}] \rightarrow$  $\sqrt{\frac{1}{2}}$ Setting  $\rightarrow$  [WPS Push]. Apăsaţi butonul WPS de pe punctul de acces pe care doriţi să îl înregistraţi.

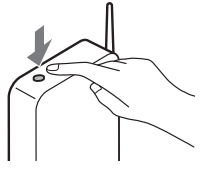

#### **Dacă ştiţi numele SSID şi parola punctului de acces fără fir**

- Pe camera video, selectaţi  $[MENT] \rightarrow [Wireless] \rightarrow$  $\widehat{S}_{\alpha}$  Setting  $\rightarrow$  [Access point settings].
- 2) Selectati punctul de acces pe care doriti să îl înregistrați, introduceti parola și selectați [Următor].

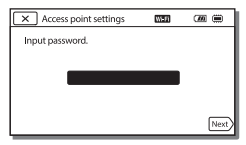

3 În cazul în care computerul nu este pornit, porniti computerul.

- **4** Începeti să trimiteti imagini de pe camera video pe computer.
	- Apăsaţi butonul (View Images) de pe camera video.
	- **2** Selectați MENU →  $[Wireless] \rightarrow [\frac{\infty}{\bullet}$  Function]  $\rightarrow$  [Send to Computer].
	- Imaginile sunt transferate şi salvate automat pe computer.
	- Sunt transferate doar imaginile înregistrate recent. Importul de filme şi de fotografii multiple poate dura mai mult timp.

## <span id="page-24-2"></span><span id="page-24-1"></span><span id="page-24-0"></span>Utilizarea meniurilor

1 Selectați MENU.

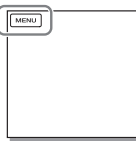

2 Selectați o categorie.

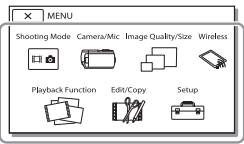

Numărul categoriei afişate depinde de model.

3 Selectați elementul<br>din meniu dorit.

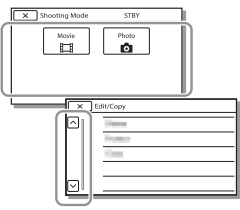

Derulati elementele din meniu în sus sau în jos.

• Selectați  $\boxed{\times}$  pentru a termina setarea meniului sau pentru a reveni la ecranul anterior din meniu.

## <span id="page-25-2"></span><span id="page-25-1"></span><span id="page-25-0"></span>Măsuri de precauţie **Adaptor c.a.**

Nu scurtcircuitati terminalul bateriei cu obiecte metalice. Acest lucru poate provoca o defecţiune.

#### **Redarea imaginilor cu alte dispozitive**

Este posibil să nu puteți reda normal imaginile înregistrate pe camera video cu alte dispozitive. De asemenea, este posibil să nu puteți reda imaginile înregistrate pe alte dispozitive cu camera video.

#### **Înregistrare şi redare**

- Evitati manipularea dură, dezasamblarea, modificarea, şocurile mecanice sau impactul cum ar fi ciocăniturile, aruncarea sau călcarea pe produs. Acordaţi o atentie sporită obiectivului.
- Pentru a asigura o funcţionare stabilă a cardului de memorie, se recomandă să formatati cardul de memorie cu camera video înainte de prima utilizare. Formatarea cardului de memorie va şterge toate datele stocate pe acesta fără posibilitate de recuperare. Salvaţi datele importante pe PC etc.
- Verificati directia de introducere a cardului de memorie. Dacă introduceti fortat cardul de memorie în direcţia greşită, cardul de memorie, slotul cardului de memorie sau datele imagine se pot deteriora.
- Înainte de a porni înregistrarea, testati functia de înregistrare pentru a vă asigura că imaginea şi sunetul sunt înregistrate fără nicio problemă.
- Programele de televiziune, filmele, casetele video şi alte materiale similare pot fi protejate cu drepturi de autor. Înregistrarea neautorizată a acestor materiale poate reprezenta o încălcare a prevederilor legislaţiei cu privire la drepturile de autor.
- Nu se vor oferi compensatii pentru continutul înregistrărilor, chiar dacă înregistrarea sau redarea nu sunt posibile din cauza unei defectiuni a camerei video, suportului de înregistrare etc.
- Camera video nu este rezistentă la praf, scurgeri de lichide sau la apă.
- Nu expuneti camera video la apă. de exemplu, în ploaie sau apă sărată. În urma contactului cu apa, camera video se poate defecta. Uneori, astfel de defecţiuni nu se pot repara.
- Nu orientaţi camera video spre soare sau spre surse de lumină puternică. Acest lucru poate provoca defectarea camerei video.
- Nu folosiţi camera video în apropierea unor surse puternice de unde radio sau radiaţii. Camera video poate să nu înregistreze sau să nu redea corect imaginile.
- Nu folositi camera video pe plaje nisipoase sau în locuri cu praf. Acest lucru poate provoca defectarea camerei video.
- În cazul formării de condens de la umezeală, nu mai utilizaţi camera video până nu se evaporează umezeala.
- Nu supuneţi camera video la socuri mecanice sau vibratii. În caz contrar, camera video poate să nu funcţioneze sau să nu înregistreze corect imaginile. În plus, suportul de înregistrare sau datele înregistrate se pot deteriora.

### **Monitor LCD**

Monitorul LCD este fabricat cu ajutorul unei tehnologii de precizie foarte înaltă, astfel că peste 99,99% din pixeli sunt operationali în vederea utilizării eficace. Cu toate acestea, pot exista unele mici puncte întunecate şi/sau luminoase (de culoare albă, roşie, albastră sau verde) care apar în mod constant pe monitorul LCD. Aceste puncte sunt rezultate normale ale procesului de fabricaţie şi nu afectează în niciun fel înregistrarea.

#### **Temperatura camerei video**

Dacă utilizați o cameră video în continuu o perioadă îndelungată, aceasta se poate încinge. Aceasta nu reprezintă o defectiune.

#### **Protecţie împotriva supraîncălzirii**

În functie de temperatura camerei video şi a bateriei, este posibil să nu puteți înregistra filme sau, alimentarea poate fi întreruptă automat pentru a proteja camera video. Înainte de întreruperea alimentării, pe monitorul LCD se va afişa un mesaj sau nu veţi mai putea înregistra filme. În acest caz, lăsaţi alimentarea oprită și așteptați până când scade temperatura camerei video și a bateriei. Dacă porniti alimentarea înainte de răcirea suficientă a camerei video şi a bateriei, este posibil ca alimentarea să fie întreruptă din nou sau să nu puteţi înregistra filme.

#### **Dezactivarea temporară a reţelei LAN fără fir (Wi-Fi, NFC, etc.)**

În momentul ambarcării într-un avion, puteți dezactiva temporar funcția

Wi-Fi. Selectați MENU  $[Wireless] \rightarrow [$   $\gg$  Setting]  $\rightarrow$  $[Airplane Model \rightarrow [On]$ .

### **LAN fără fir**

Nu ne asumăm nicio răspundere pentru daunele provocate de accesul neautorizat sau utilizarea neautorizată a materialelor stocate pe camera video, în urma pierderii sau furtului acesteia.

#### **Note privind securitatea în timpul utilizării produselor LAN wireless**

- Asigurati-vă întotdeauna că utilizati o retea LAN wireless securizată, pentru a evita hackingul, accesul tertilor rău intentionati sau alte vulnerabilități.
- Este important să setati caracteristicile de securitate atunci când utilizati o retea LAN wireless.
- Dacă apare o problemă de securitate deoarece nu s-a adoptat nicio măsură de siguranţă sau din cauza circumstantelor inevitabile din timpul utilizării unei retele LAN wireless, Sony nu îşi asumă răspunderea pentru pierderi sau daune.

## Depanare

În cazul în care aveţi probleme de utilizare a camerei video:

- Verificati camera video folosind Ghidul de asistentă [\(pagina 6\).](#page-5-1)
- Deconectati sursa de alimentare, reconectați-o după 1 minut și porniti camera video.
- Porniti camera video. Toate setările, inclusiv setarea ceasului, sunt reinitializate.
- Contactati distribuitorul Sony sau atelierul de service Sony autorizat local.

# <span id="page-27-0"></span>**Specificatii**

#### System

Format semnal: NTSC color, standarde EIA (modele compatibile 1080 60i) PAL color, standarde CCIR (modele compatibile 1080 50i) HD TV Format de înregistrare de filme: XAVC S (format XAVC S): Video: MPEG-4 AVC/H.264 Audio: MPEG-4 PCM liniar 2ch (48 kHz/16 biţi) AVCHD (compatibil cu formatul AVCHD Ver.2.0): Video: MPEG-4 AVC/H.264 Audio: Dolby Digital 2ch/5.1ch Dolby Digital 5.1 Creator\*1 MP4: Video: MPEG-4 AVC/H.264 Audio: MPEG-4 AAC-LC 2ch <sup>'1</sup> Fabricat sub licență Dolby Laboratories. Format fişiere foto: Compatibil DCF Ver.2.0 Compatibil Exif Ver.2.3 Compatibil MPF Baseline Suport de înregistrare (filme/fotografii): Opţiuni comune: Memorie internă (HDR-CX670/ PJ670): 32 GB\*2 XAVC S (Film): Card de memorie microSDXC (clasa 10 sau mai rapid) AVCHD, Fotografie Suport Memory Stick Micro (Mark2) Card microSD (clasa 4 sau mai rapid) \*2 Capacitatea pe care o poate folosi un utilizator (aprox.): 31,2 GB 1 GB echivalează cu 1 miliard de biţi, din care o parte este utilizată pentru administrarea sistemului şi/saz fişierele de aplicaţii. Pot fi şterse doar

filmele demonstrative preinstalate. Dispozitiv de imagine: Senzor CMOS 3,1 mm (tip 1/5.8) Pixeli de înregistrare (foto, 16:9): Max. 9,2 megapixeli  $(4.032 \times 2.272)^{*3}$ Brut: Aprox. 2.510.000 de pixeli Efectiv (film,  $16:9$ <sup>\*4</sup>: Aprox. 2.290.000 de pixeli Efectiv (foto, 16:9): Aprox. 2.290.000 de pixeli Efectiv (foto, 4:3): Aprox. 1.710.000 de pixeli Obiectiv: Obiectiv G 30× (optic)\*4, 60× (zoom imagine clară în timpul înregistrării filmelor)\*5, 350× (digital) Diametrul filtrului: 46 mm F1.8 - F4.0 Distantă focală: f= 1,9 mm - 57 mm După conversia în cameră statică 35 mm Pentru filme\*4: 26,8 mm - 804 mm (16:9) Pentru fotografii: 26,8 mm - 804 mm (16:9) Temperatura culorilor: [Auto], [One Push], [Indoor], [Outdoor] Iluminare minimă: 6 lx (lux) (în setarea implicită, timp de expunere 1/30 secunde (modele compatibile 1080 60i) sau 1/25 secunde (modele compatibile 1080 50i)) 3 lx (lux) ([Low Lux] este setat la [On], timp de expunere 1/30 secunde (modele compatibile 1080 60i) sau 1/25 secunde (modele compatibile 1080 50i)) \*3 Sistemul unic de procesare de imagini al Sony BIONZ-X permite o rezolutie a imaginilor statice echivalentă cu<br>dimensiunile descrise.

\*4 [  $\Box$  SteadyShot] este setat la [Standard] sau [Off].

\*5 [  $\Box$  SteadyShot] este setat la [Active].

#### Conectori intrare/ieşire

Mufă HDMI OUT: Conector micro HDMI Mufă PROJECTOR IN (HDR-PJ620/ PJ670): Conector micro HDMI Mufă de intrare MIC: Minimufă stereo  $(63,5 \, mm)$ Mufă pentru căşti: Minimufă stereo  $(63,5 \, mm)$ Mufă USB: Tip A (USB încorporat) Terminal Multi/Micro USB\*6 Acceptă dispozitive compatibile cu Micro USB. Conexiunea USB este dedicată exclusiv pentru ieşire (pentru clienţii din Europa).

#### Monitor LCD

Imagine: 7,5 cm (tip 3.0, raport de aspect 16:9) Număr total de pixeli: 460 800 (960 × 480)

#### Proiector (HDR-PJ620/PJ670)

Tip proiectie: DLP Sursă de lumină: LED (R/G/B) Focalizare: Manuală Distantă de proiectie: 0,5 m sau mai mult Raport de contrast: 1 500:1 Rezolutie (iesire): 640 × 360 Timp continuu de proiectie (la utilizarea acumulatorului furnizat): Aprox. 1 oră 35 min.

#### LAN wireless

Standard acceptat: IEEE 802.11 b/g/n Frecvenţă: 2,4 GHz Protocoale de securitate acceptate: WEP/WPA-PSK/WPA2-PSK Metodă de configurare: WPS (Configurare protejată Wi-Fi)/ manuală

Metodă de acces: Mod de infrastructură NFC: Compatibil NFC Forum Type 3 Tag

#### Generalităţi

Necesar de putere: 6,8 V c.c. (acumulator), 5 V c.c. 1 500 mA (adaptor c.a.), 8,4 V c.c. (mufă DC IN) Încărcare USB: 5 V c.c. 1 500 mA Consum de energie mediu: În timpul înregistrării cu camera, folosind monitorul LCD cu luminozitate normală: 2,5 W Temperatură de functionare: Între 0 °C şi 40 °C Temperatură de stocare: Între –20 °C şi +60 °C Dimensiuni (aprox.): HDR-CX620/CX670: 57,5 mm × 66,5 mm × 121 mm (I/î/a), inclusiv părtile ieșite în afară 57,5 mm × 66,5 mm × 130,5 mm (I/î/a), inclusiv părtile ieșite în afară, acumulatorul reîncărcabil furnizat ataşat HDR-PJ620/PJ670: 61,5 mm × 66,5 mm × 121 mm (I/î/a), inclusiv părtile ieșite în afară 61,5 mm × 66,5 mm × 130,5 mm (I/î/a), inclusiv părtile ieșite în afară, acumulatorul reîncărcabil furnizat ataşat Greutate (aprox.) HDR-CX620/CX670: 305 g numai unitatea principală 360 g inclusiv acumulatorul reîncărcabil furnizat HDR-PJ620/PJ670: 325 g numai unitatea principală 380 g inclusiv acumulatorul reîncărcabil furnizat

## **Adaptor c.a. AC-UUD11**

Necesar de putere: 100 V - 240 V c.a., 50 Hz/60 Hz Consum de energie: 11 W Tensiune la ieşire: 5 V c.c., 1 500 mA

## **Acumulator reîncărcabil NP-FV50**

Tensiune maximă la ieşire: 8,4 V c.c. Tensiune la ieşire: 6,8 V c.c. Tensiune de încărcare maximă: 8,4 V c.c. Curent de încărcare maxim: 2,1 A Capacitate Tipică: 7,0 Wh (1 030 mAh) Minimă: 6,6 Wh (980 mAh) Tip: Li-ion

Designul şi specificaţiile pentru camera video şi accesoriile aferente se pot modifica fără notificare prealabilă.

### Durata estimată de încărcare, înregistrare şi de redare cu acumulatorul furnizat

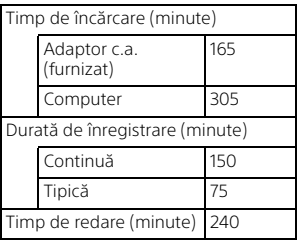

- Duratele de încărcare sunt măsurate atunci când încărcați camera video la o temperatură ambiantă de 25 °C fără a folosi cablul de asistență pentru conexiunea USB.
- Duratele de înregistrare şi redare sunt măsurate în timpul utilizării camerei video la 25 °C.
- Duratele de înregistrare sunt măsurate în timpul înregistrării de filme cu setări implicite ([**EE**REC Mode]: [High Quality FH ], [Dual Video REC]: [On]).
- Durata de înregistrare tipică indică intervalul de timp în care repetaţi procedurile de pornire/oprire a înregistrării, de comutare [Shooting Mode] şi zoom.

## **Mărci comerciale**

- AVCHD, AVCHD Progressive, sigla AVCHD şi sigla AVCHD Progressive sunt mărci comerciale ale Panasonic Corporation şi Sony Corporation.
- XAVC S și **XAVC S** sunt mărci comerciale înregistrate ale Sony Corporation.
- Memory Stick și <a>
Memory Stick și <a>
Memory Stick stick<br/>
Memory Stick stick states comerciale sau mărci comerciale înregistrate ale Sony Corporation.
- Blu-ray Disc™ şi Blu-ray™ sunt mărci comerciale ale Blu-ray Disc Association.
- Dolby şi simbolul dublu D sunt mărci comerciale ale Dolby Laboratories.
- Termenii HDMI şi HDMI High-Definition Multimedia Interface şi sigla HDMI sunt mărci comerciale sau mărci comerciale înregistrate ale HDMI Licensing LLC în Statele Unite ale Americii şi în alte ţări.
- Microsoft, Windows şi Windows Vista sunt mărci comerciale înregistrate sau mărci comerciale ale Microsoft Corporation în Statele Unite şi/sau în alte tări.
- Mac şi Mac OS sunt mărci comerciale înregistrate ale Apple Inc. în Statele Unite şi în alte tări.
- Intel, Intel Core și Pentium sunt mărci comerciale ale Intel Corporation în S.U.A. si/sau în alte tări.
- Sigla microSDXC este marcă comercială a SD-3C, LLC.
- Android, Google Play sunt mărci comerciale ale Google Inc.
- iOS este marcă comercială înregistrată sau marcă comercială a Cisco Systems, Inc.
- Wi-Fi, sigla Wi-Fi, Wi-Fi PROTECTED SET-UP sunt mărci comerciale înregistrate ale Wi-Fi Alliance.
- Marca N este marcă comercială sau marcă comercială înregistrată a NFC Forum, Inc. în Statele Unite ale Americii și în alte țări.
- Facebook și sigla "f" sunt mărci comerciale sau mărci comerciale înregistrate ale Facebook, Inc.
- YouTube și sigla YouTube sunt mărci comerciale sau mărci comerciale înregistrate ale Google Inc.
- iPhone şi iPad sunt mărci comerciale ale Apple Inc. înregistrate în S.U.A. și în alte țări.

Toate celelalte denumiri de produse menţionate în prezentul document pot fi mărci comerciale sau mărci comerciale înregistrate ale companiilor respective. În plus, ™ şi ® nu sunt mentionate în toate cazurile în acest manual.

# <span id="page-31-1"></span><span id="page-31-0"></span>Componente şi comenzi

Cifrele din ( ) sunt paginile de referintă.

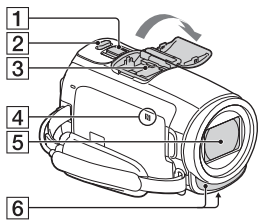

- Manetă pentru zoom electronic ([13,](#page-12-3) [14\)](#page-13-0)
- **2** Butonul PHOTO [\(14](#page-13-0))
- **3** Talpă pentru interfață multiplă

#### $\mathbf{ni}^{\text{Multi}}$

Pentru detalii cu privire la accesoriile compatibile cu Multi interface shoe, vizitati site-ul Web Sony local sau consultati distribuitorul local Sony sau unitatea de service Sony autorizată locală. Operaţiile realizate cu accesoriile fabricate de alti producători nu sunt garantate. Dacă utilizaţi un adaptor pentru suport (comercializat separat), puteti utiliza și accesoriile care sunt compatibile cu o Talpă pentru interfată activă. Pentru a preîntâmpina defecţiunile, nu utilizaţi un blit disponibil în comert cu borne de sincronizare de înaltă tensiune sau cu polaritate inversă.

 $\overline{4}$  Marca N ([21](#page-20-1)) NFC: Near Field Communication **5** Obiectiv (obiectiv G) **6** Microfon încorporat  $\vert$ 1.  $\overline{2}$  $\overline{3}$ **T** Maneta PROJECTOR FOCUS ([17](#page-16-1)) (HDR-PJ620/PJ670) 2 Monitor LCD/Panou tactil 3 Obiectiv proiector (HDR-PJ620/PJ670)  $\vert$ 1  $\overline{2}$  $\overline{3}$  $\overline{4}$ 

 $\overline{5}$ 

 $\overline{6}$ 

7  $\overline{8}$ ढ़  $\overline{10}$  $|11|$ 

- **11** Butonul **E** (View Images) ([15\)](#page-14-2)
- $\boxed{2}$   $\circlearrowright$  Butonul (PORNIRE/ STANDBY)
- **3** Butonul **44** (My Voice Canceling) Suprimă vocea persoanei care înregistrează filmul.
- **4** Butonul PROJECTOR ([17](#page-16-1)) (HDR-PJ620/PJ670)
- **5** Boxă
- $\boxed{6}$  Mufa  $\ll$  (microfon) (PLUG IN POWER)
- **7** Mufa (; (căști)
- **8** Lampă de acces pentru card de memorie ([11](#page-10-1))
- **9** Slot pentru card de memorie [\(11\)](#page-10-1)
- **10** Mufa HDMI OUT
- **11** Mufa PROJECTOR IN [\(17\)](#page-16-1) (HDR-PJ620/PJ670)

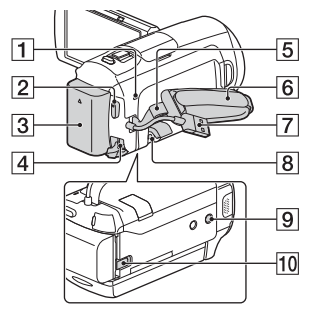

- **1** Lampa POWER/CHG (încărcare) [\(8](#page-7-1))
- 2 Butonul START/STOP [\(13\)](#page-12-3)
- $\overline{3}$  Acumulator ([8](#page-7-1))
- **4** Mufa DC IN
- 5 Buclă pentru curea de umăr
- 6 Curea de prindere
- Cablu USB încorporat [\(8\)](#page-7-1)
- **B** Terminal Multi/Micro USB Acceptă dispozitive compatibile cu Micro USB. Acest terminal nu acceptă cablul adaptor VMC-AVM1 (comercializat separat). Nu puteti utiliza accesoriile printr-un conector la distanţă A/V.
- **9** Receptacul pentru trepied
- **10** Clapetă de eliberare
	- BATT (baterie)

#### **Pentru a strânge cureaua de prindere**

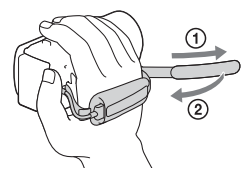

Pentru informaţii suplimentare cu privire la acest produs şi răspunsurile la întrebările frecvente, puteţi accesa site-ul nostru Web de asistenţă pentru clienţi.

**<http://www.sony.net/>**

© 2015 Sony Corporation

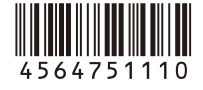